ons]を選択します。検索機能を使って [GitLab Command Injection (CVE-2022-2884)]保護機能を探し、保護機能の設定を編集しま

ons] を選択します。検索機能を使って [Exim 呆護機能を探し、保護機能の設定を編集しま

**:護機能を探し、保護機能の設定を編集します。** 

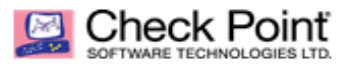

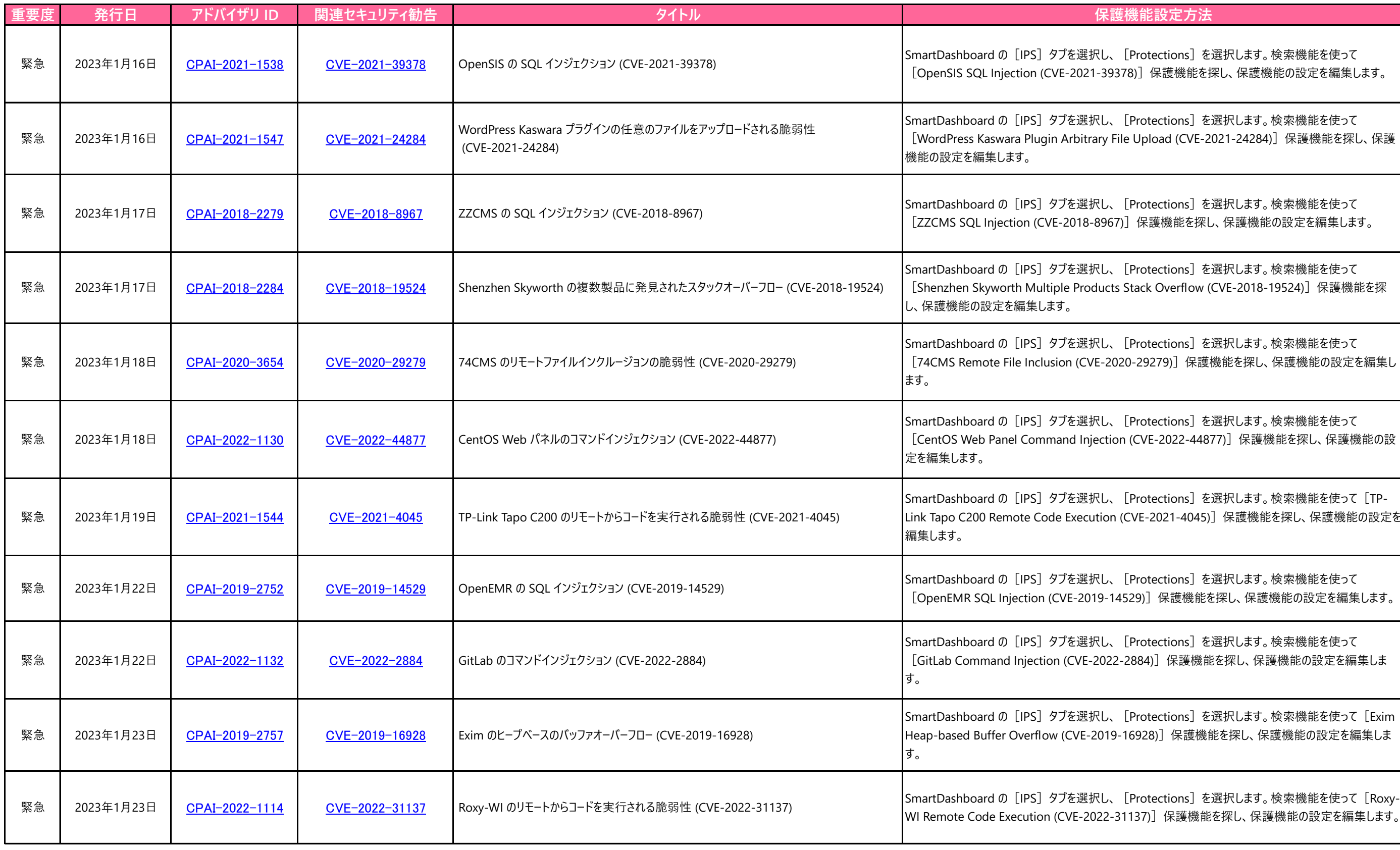

機能を探し、保護機能の設定を編集します。

ons]を選択します。検索機能を使って (CVE-2021-24284)] 保護機能を探し、保護

能を探し、保護機能の設定を編集します。

ons]を選択します。検索機能を使って erflow (CVE-2018-19524)]保護機能を探

pns]を選択します。検索機能を使って 保護機能を探し、保護機能の設定を編集し

ons] を選択します。検索機能を使って 22-44877)]保護機能を探し、保護機能の設

ons] を選択します。検索機能を使って [TP--4045)] 保護機能を探し、保護機能の設定を

<mark>護機能を探し、保護機能の設定を編集します。</mark>

ons]を選択します。検索機能を使って [Seagate Media Server Command Injection (CVE-2018-5347)]保護機能を探し、保護機能の

ons] を選択します。検索機能を使って [ASUS R護機能を探し、保護機能の設定を編集しま

pns]を選択します。検索機能を使って [ISpyConnect ISpy Authentication Bypass (CVE-2022-29775)]保護機能を探し、保護機能の

pns]を選択します。検索機能を使って 9-7304)] 保護機能を探し、保護機能の設定

ons] を選択します。検索機能を使って  $[5 - 2021 - 46422)]$ 保護機能を探し、保護機能

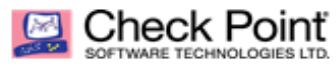

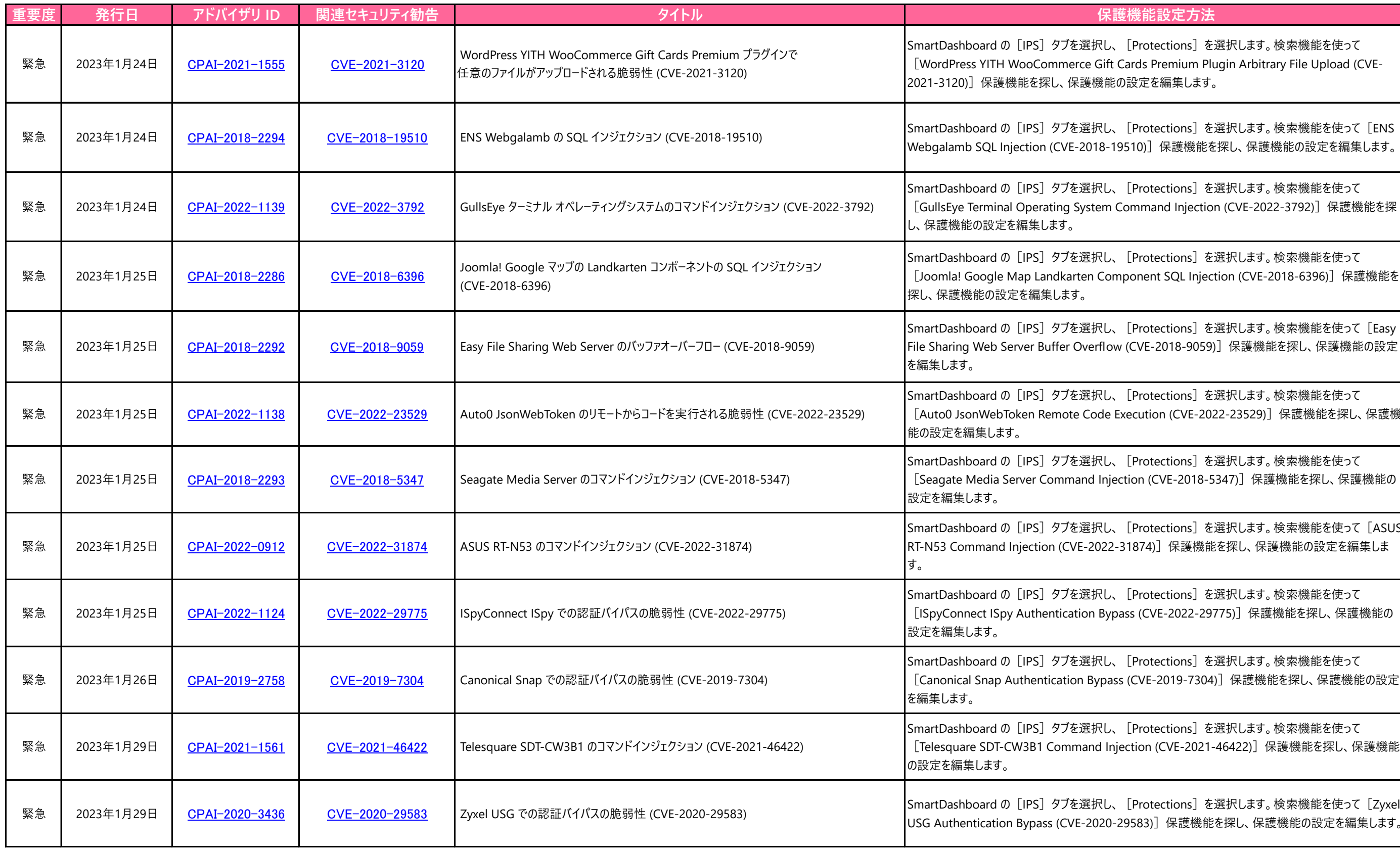

USG Authentication Bypass (CVE-2020-29583)]保護機能を探し、保護機能の設定を編集します。

ons]を選択します。検索機能を使って iium Plugin Arbitrary File Upload (CVE-集します。

 $\breve$  機能を探し、保護機能の設定を編集します。

ons]を選択します。検索機能を使って Injection (CVE-2022-3792)]保護機能を探

ons] を選択します。検索機能を使って lL Injection (CVE-2018-6396)]保護機能を

ons]を選択します。検索機能を使って[Easy 8-9059)]保護機能を探し、保護機能の設定

pns]を選択します。検索機能を使って [VE-2022-23529)] 保護機能を探し、保護機